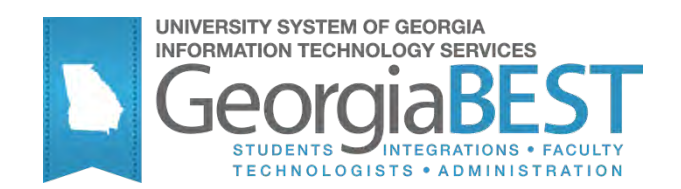

# **Using Executable Enrollment Scripts**

## **Georgia Enhanced Banner Student and Financial Aid Systems User Documentation**

Version *8.13*

**Information Technology Services**

*May 2012*

This page left blank to facilitate front/back printing.

## **Table of Contents**

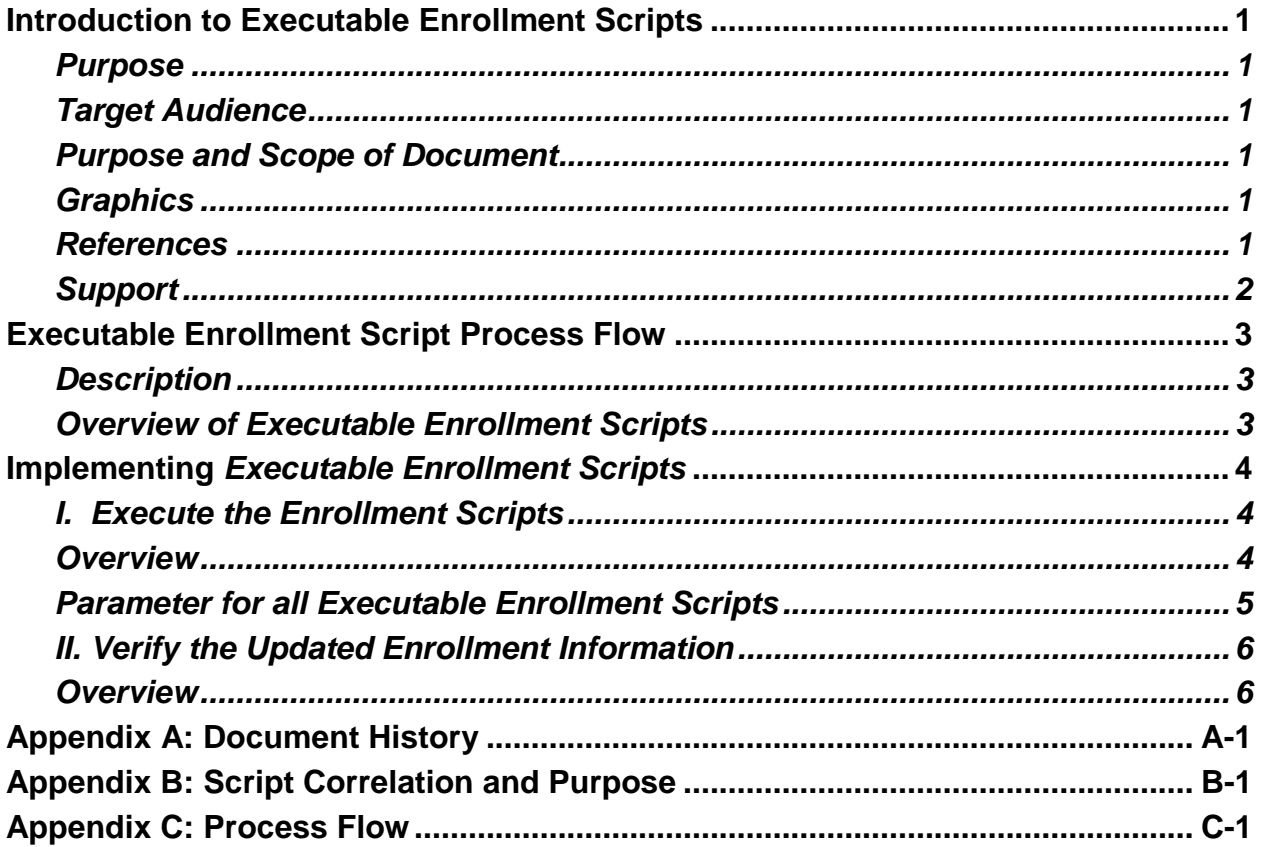

This page left blank to facilitate front/back printing.

## **Using Executable Enrollment Scripts**

## **Introduction to Executable Enrollment Scripts**

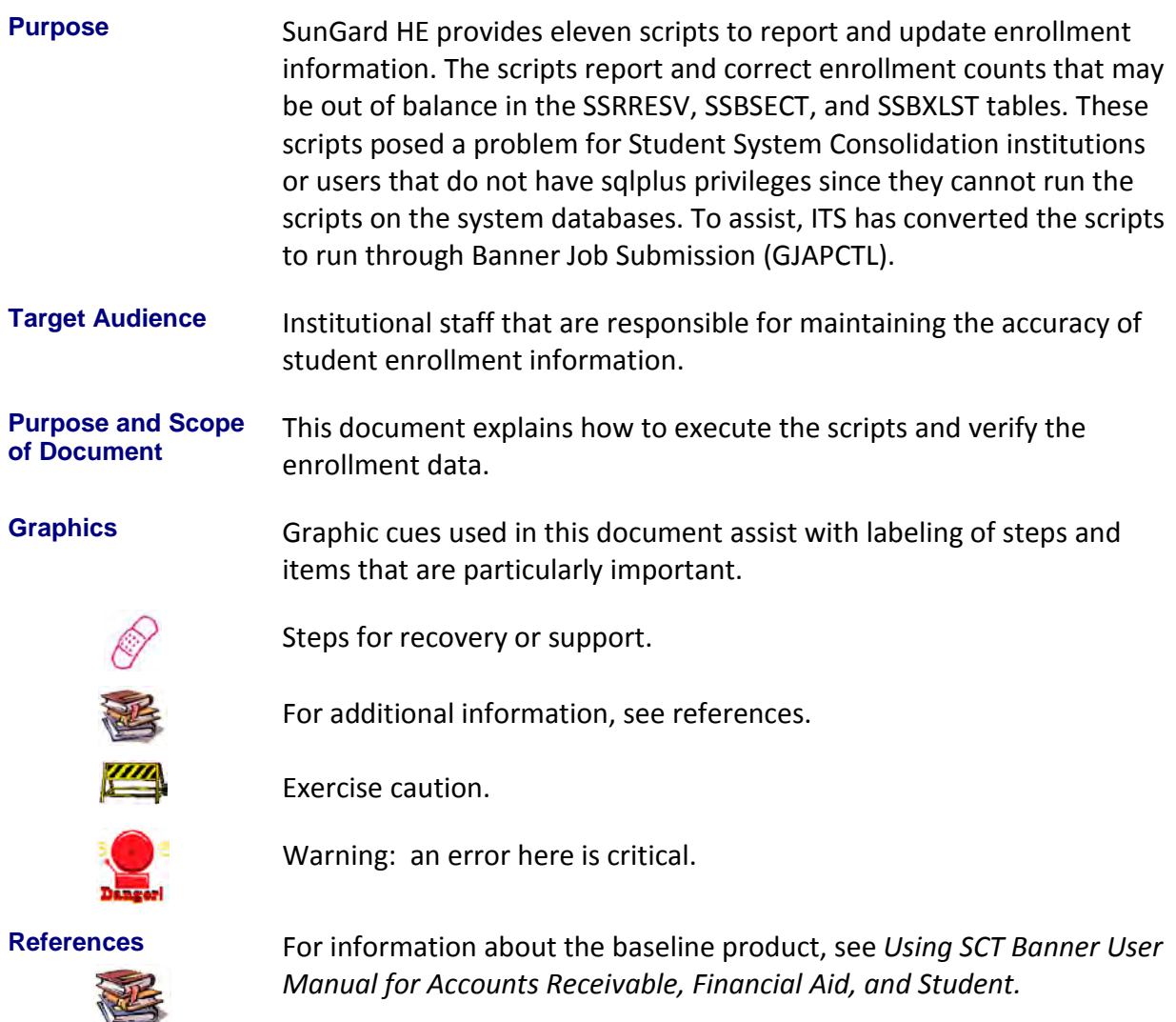

Support For additional ITS resources and support, contact the ITS HELPDESK:

Web http://www.usg.edu/customer\_services (self-service ticket submission)

E-mail [helpdesk@usg.edu](mailto:helpdesk@peachnet.edu)

For urgent or production down situations, call the ITS HELPDESK:

Local 706-583-2001

Toll free within Georgia 1-888-875-3697

## **Executable Enrollment Script Process Flow**

**Description** The Executable Enrollment Scripts can be run from Banner Job Submission (GJAPCTL) by Student System Consolidation institutions or users that do not have sqlplus privileges. These scripts are designed to report and correct enrollment counts that may be out of balance. These scripts should be run on an as-needed basis.

**Overview of** *Executable*  Complete the following steps to execute Executable Enrollment Scripts and verify the updated enrollment information.

*Enrollment Scripts*

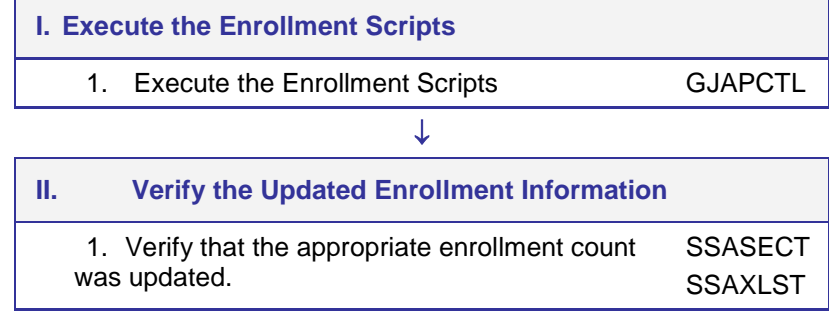

## **Implementing** *Executable Enrollment Scripts*

### *I. Execute the Enrollment Scripts*

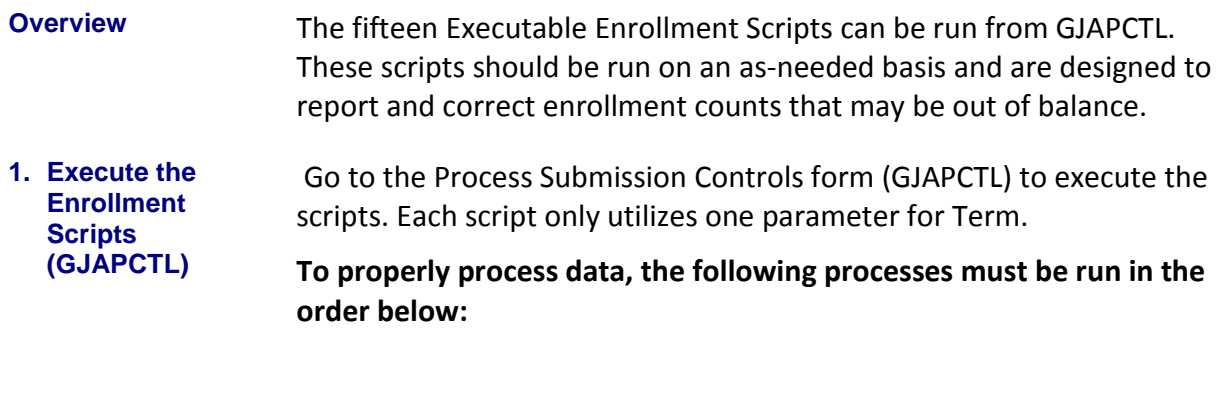

- 1. Enroll Reserved Counts Report (ZSRRCNT)
- 2. Enroll Reserved Count Update (ZSMRCNT)
- 3. Enroll Section Count Report (ZSRSCNT)
- 4. Enroll Section Count Update (ZSMSCNT)
- 5. Enroll Crosslist Count Report (ZSRXLCT)
- 6. Enroll Crosslist Count Update (ZSMXLCT)
- 7. Enroll Wait Count Report (ZSRWTCT)
- 8. Enroll Wait Count Update (ZSMWTCT)
- 9. Enroll Total Credit Hours Count Report (ZSRTHRS)
- 10.Enroll Total Credit Hours Count Update (ZSMTHRS)
- 11. Enroll Count Exceeds Max Report (ZSRCMAX)

#### **The following processes can be run independently of all other enrollment scripts:**

- Enroll Census 1 Count Report (ZSRCEN1)
- Enroll Census 1 Count Update (ZSMCEN1)
- Enroll Census 2 Count Report (ZSRCEN2)
- Enroll Census 2 Count Update (ZSMCEN2)

Processes containing "Report" in the title will display any out-ofbalance or incorrect enrollment counts. Processes containing "Update" in the title will correct the enrollment counts.

If no out-of-balance or incorrect enrollment counts are detected by a "Report" process, it is not necessary to run the matching "Update" process.

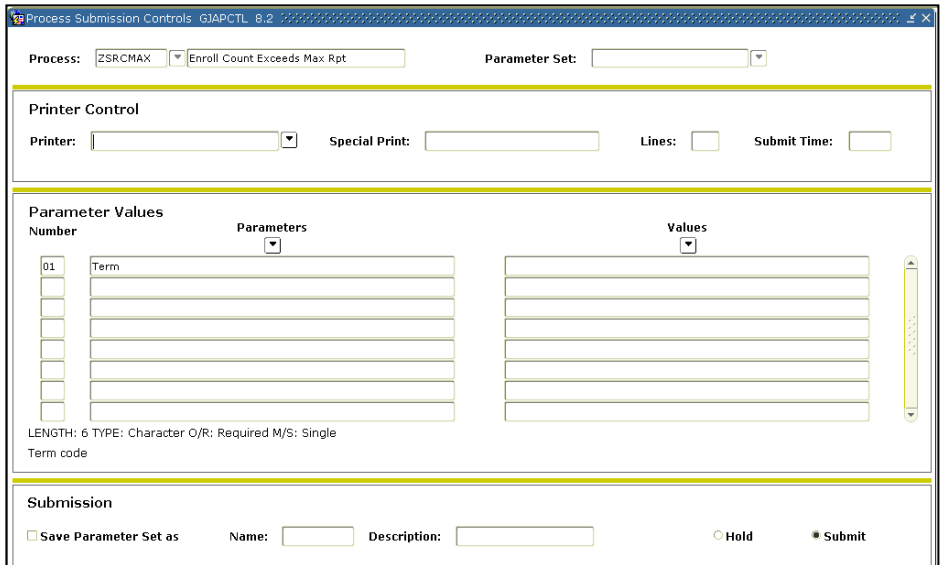

#### **Parameter for all Executable Enrollment Scripts**

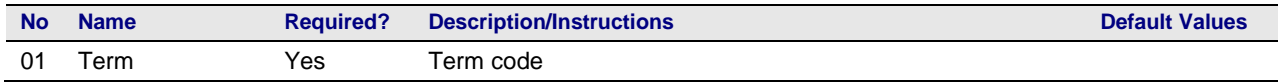

### *II. Verify the Updated Enrollment Information*

**Overview** After running the processes to update the enrollment counts, verify the counts on SSASECT and SSAXLST.

**1. Verify that the appropriate enrollment count was updated**

The processes will report and correct enrollment counts that may be out of balance in the SSRRESV, SSBSECT, and SSBXLST tables. Most of these enrollment count fields can be confirmed by viewing SSASECT or SSAXLST.

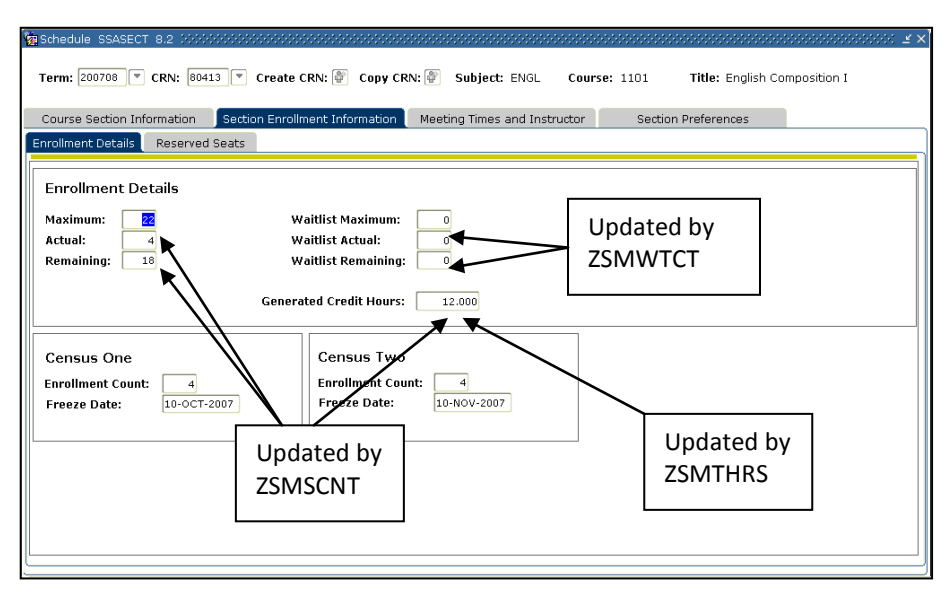

ZSMSCNT updates the Actual and Remaining enrollment counts, plus the Generated Credit Hours.

ZSMTHRS updates the Generated Credit Hours.

ZSMWTCT updates Waitlist Actual and Waitlist Remaining fields.

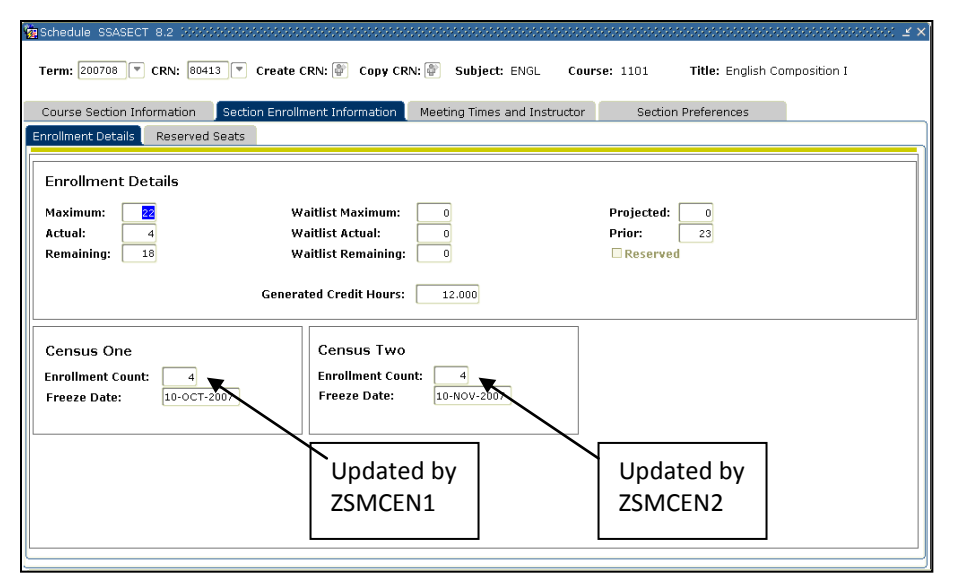

ZSMCEN1 and ZSMCEN2 correct the Census One and Census Two Enrollment Counts.

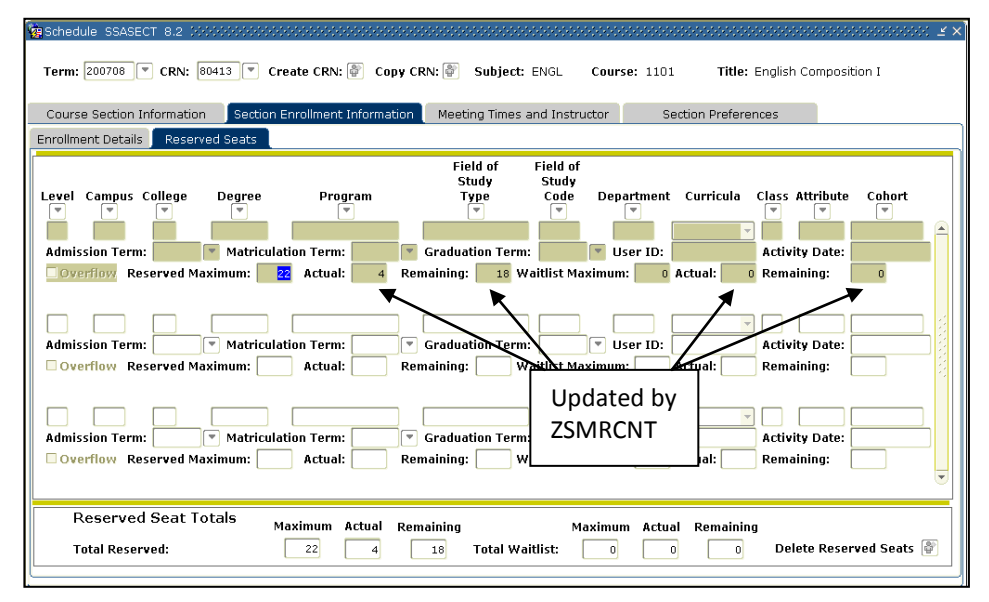

ZSMRCNT updates the Actual and Remaining reserved maximum counts and the Actual and Remaining reserved waitlist counts.

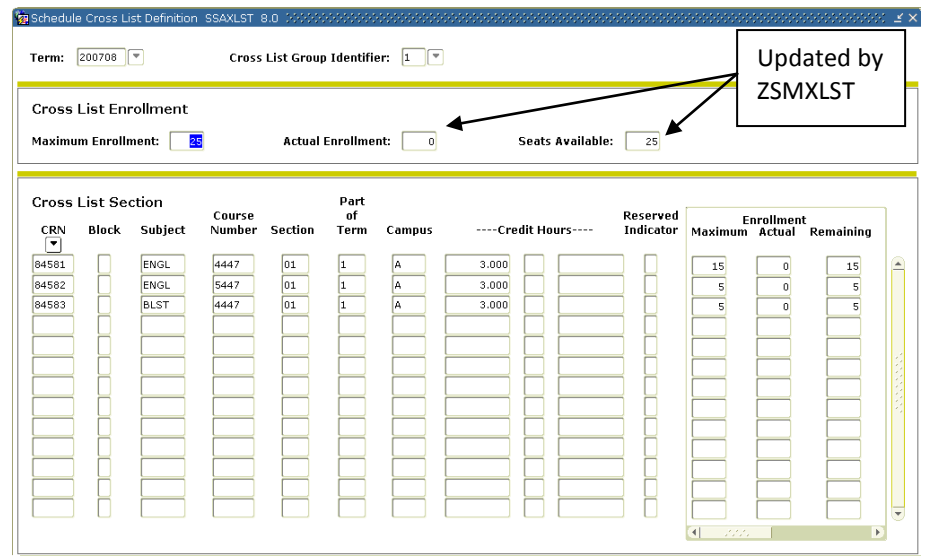

ZSMXLCT updates the Cross List Enrollment count for Actual Enrollment and Seats Available.

## **Appendix A: Document History**

This section details the history of the document and updates made for each modification.

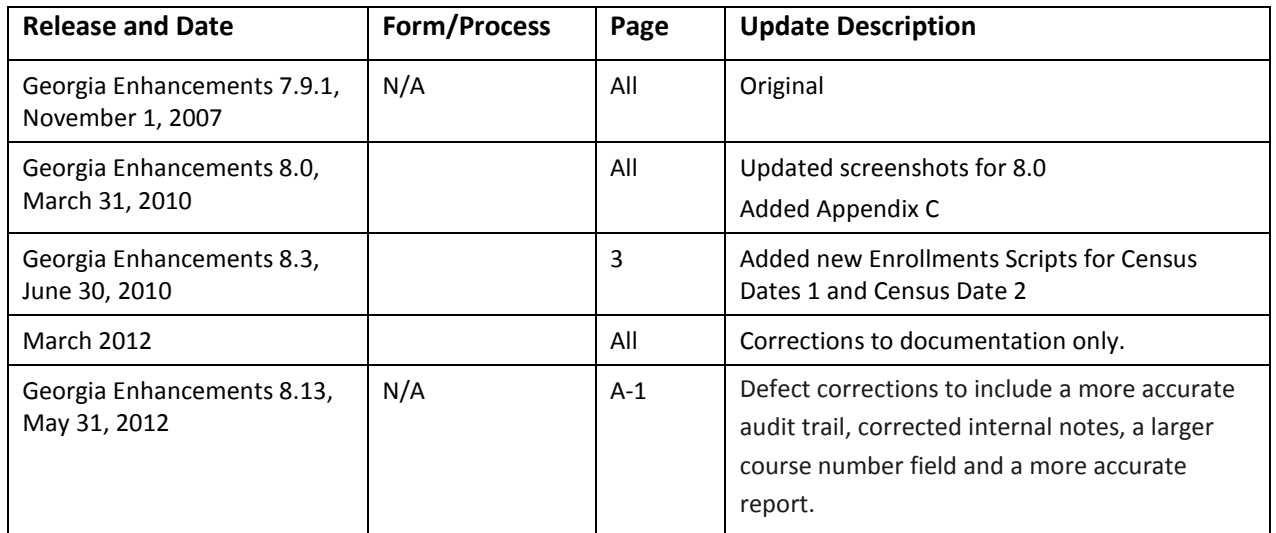

## **Appendix B: Script Correlation and Purpose**

Correlation of each Georgia Enhancement process to the original SunGard HE script (Student 8.3)

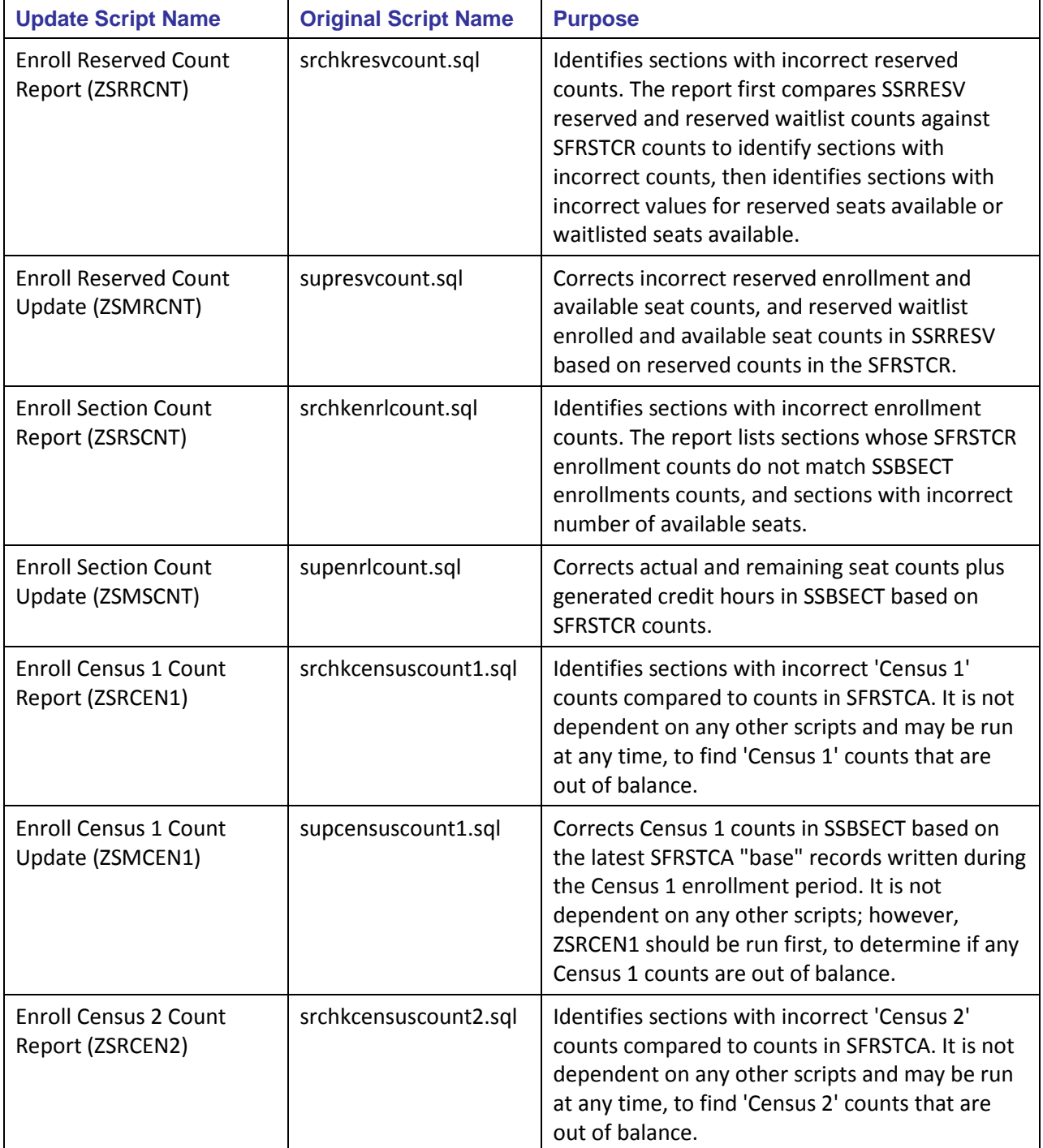

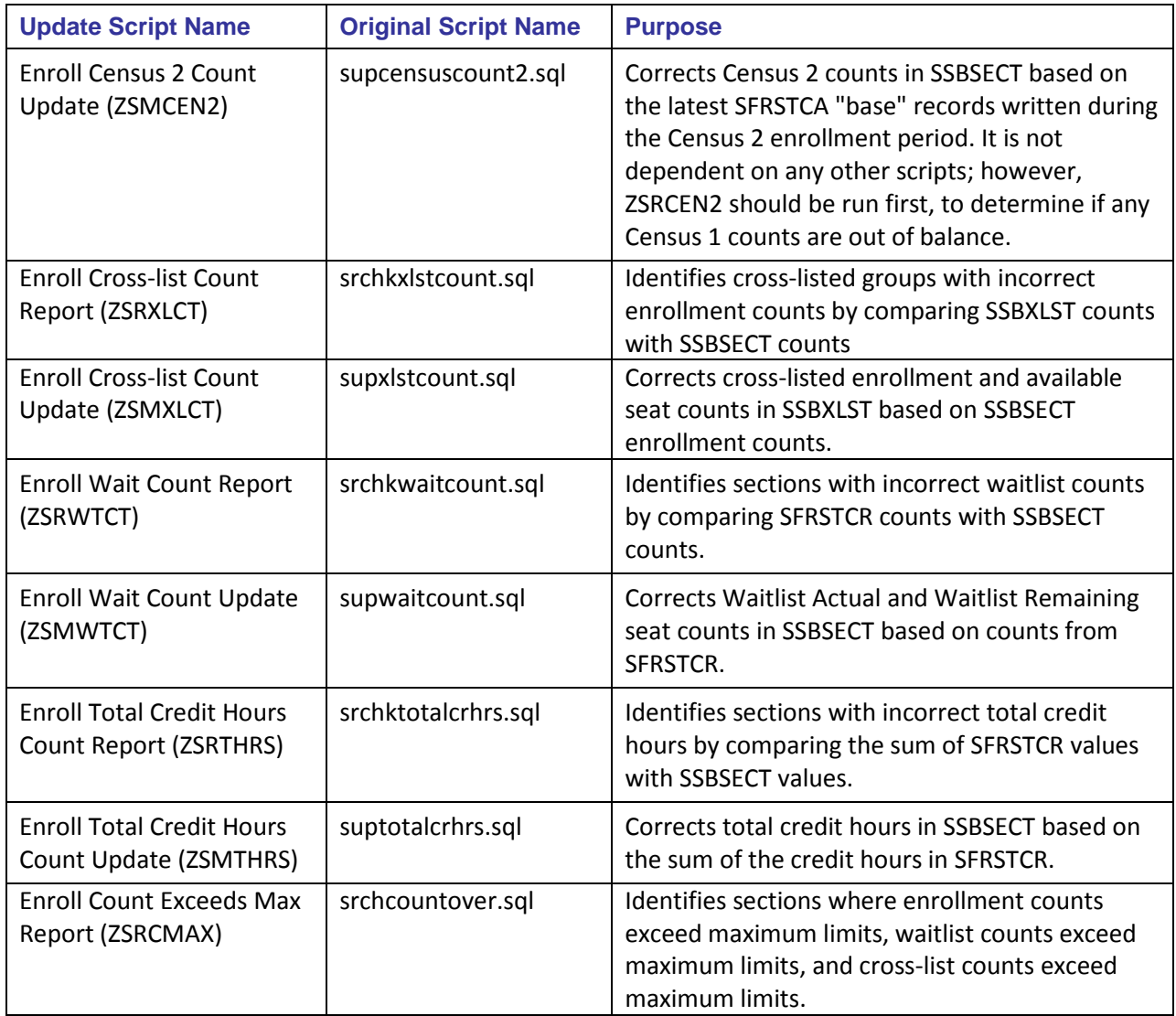

## **Appendix C: Process Flow**

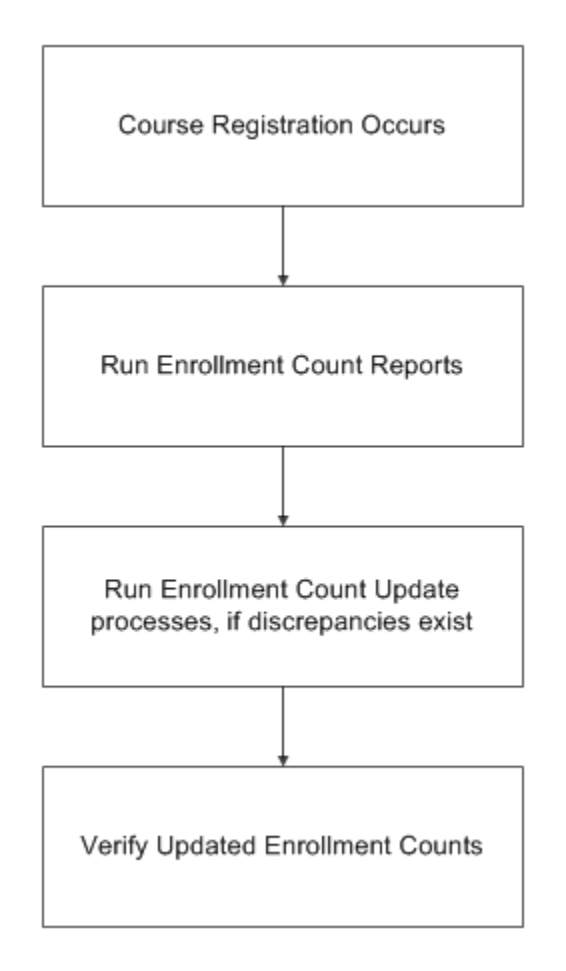